# **Merging Attachments in the Database**

#### **Feature available in Helium 6.0.1 release**

**[Helium](https://docs.perspectium.com/display/Helium)**

Attachments are stored in ServiceNow in two separate tables, **sys\_attachment** and **sys\_attachment\_doc**. The **sys\_attachment** record holds information about the attachment (such as the file name and file size), while the **sys\_attachment\_doc** table contains the actual byte data of the attachment separated into different chunks so as to not have one record take up too much space in a table row. Thus, sending attachment(s) to your database with the DataSync Agent will store the attachment(s) in the two tables just as they are stored in ServiceNow.

For [edge encrypted](https://www.servicenow.com/products/edge-encryption.html) attachments, ServiceNow will encrypt the attachment byte data when the attachment is in one piece and then split up the encrypted content into chunks for saving in the **sys\_attachment\_doc** table. As a result, this content is not usable since each **sys\_attachment\_doc** re cord is only one portion of the encrypted content.

By including a **SysAttachmentHandler** in the DataSync Agent configuration, the Agent will query the **sys\_attachment** and **sys\_attachment\_doc** tabl es and merge the attachment records back together into one record. The records are removed from these two tables and the merged attachment records can then be stored in whole in the database (in a new table called **attachments**) or shared out as messages back to the Integration Mesh.

**R** NOTE: Storing the attachments as complete records in the database will lead to large table rows. Ensure your database has the necessary storage space to save these large records.

When saving attachments into the database, an **attachments** table gets created to store the fully built attachments and has the following structure:

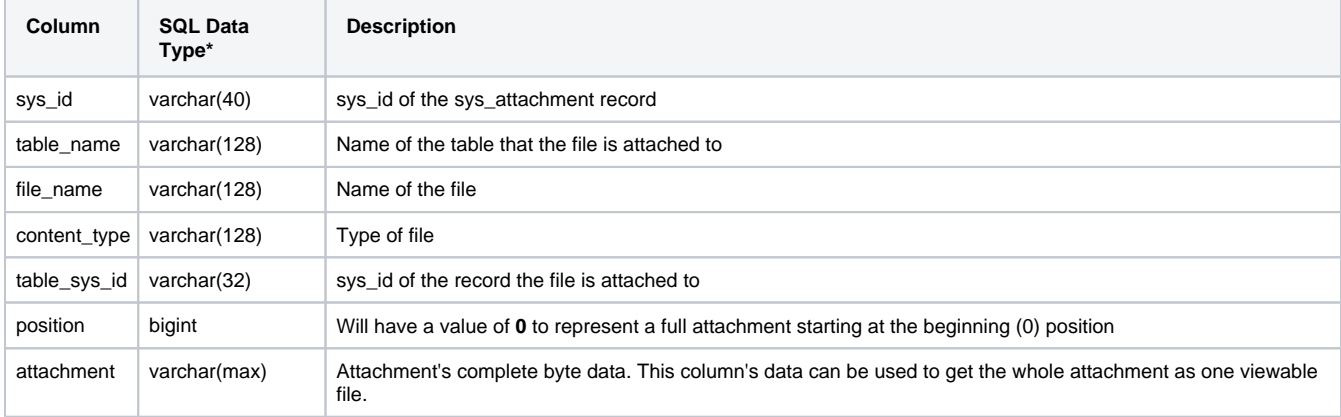

\*Data types shown are for MySQL/SQL Server. Other databases will create columns in their equivalent data types (for example, Oracle will create the position field as a number field data type, its equivalent of bigint).

### **Prerequisites**

**A** First, you will need to set up one of the Perspectium [DataSync Agents.](https://docs.perspectium.com/display/helium/DataSync+Agent+configuration)

You should also [stop running your DataSync Agent](https://docs.perspectium.com/display/helium/Start+or+stop+the+DataSync+Agent) before making any Agent configuration changes.

## **Procedure**

To set up merging of attachments, follow these steps:

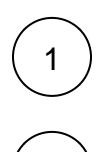

2

Navigate to the directory where you saved your **agent.xml** file when installing your DataSync Agent.

Open your **agent.xml** file in a text editing application. Then, add the following directives under <share><task>:

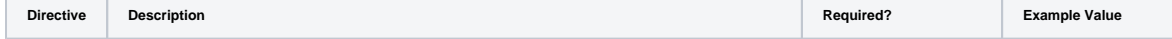

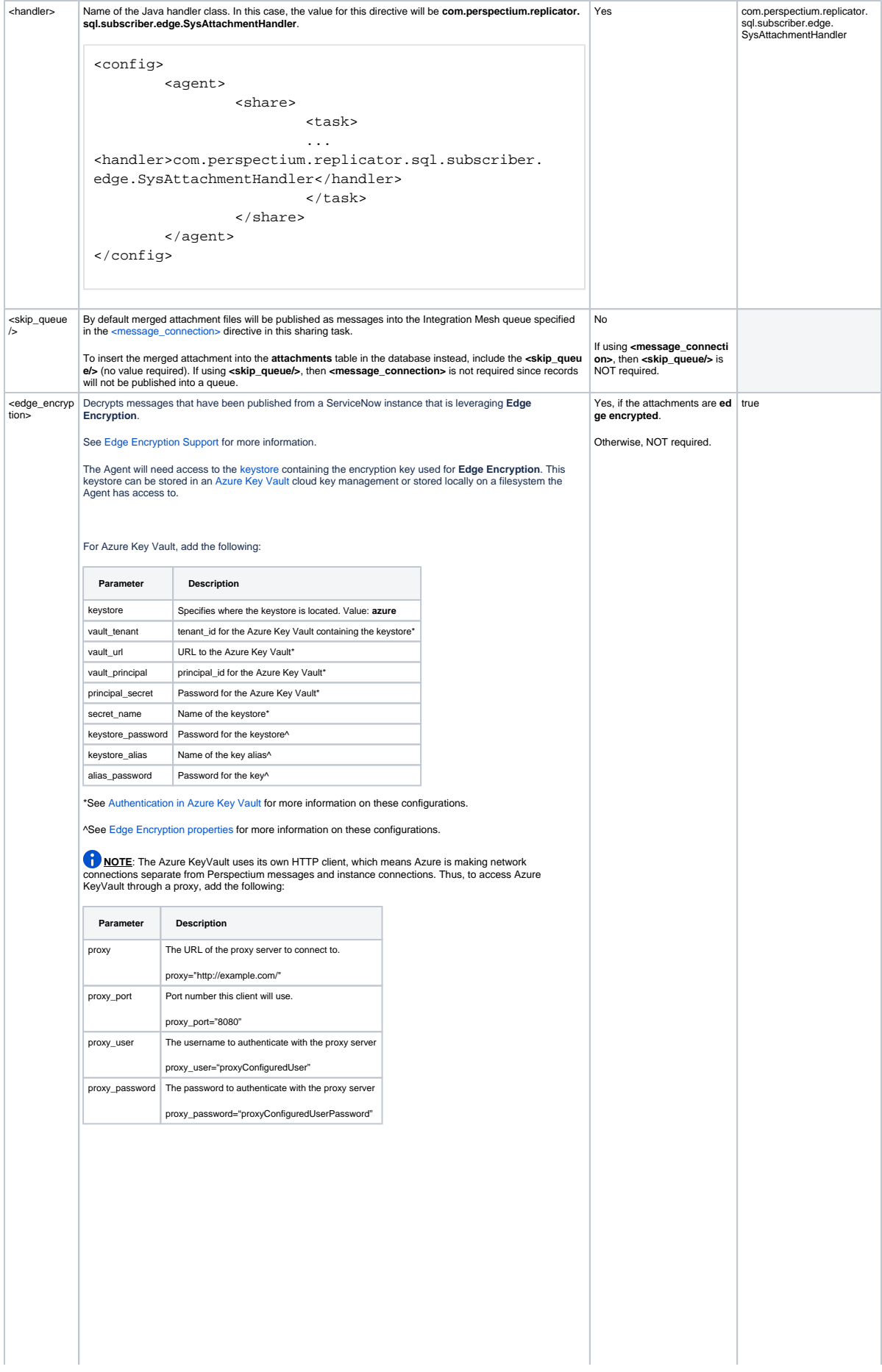

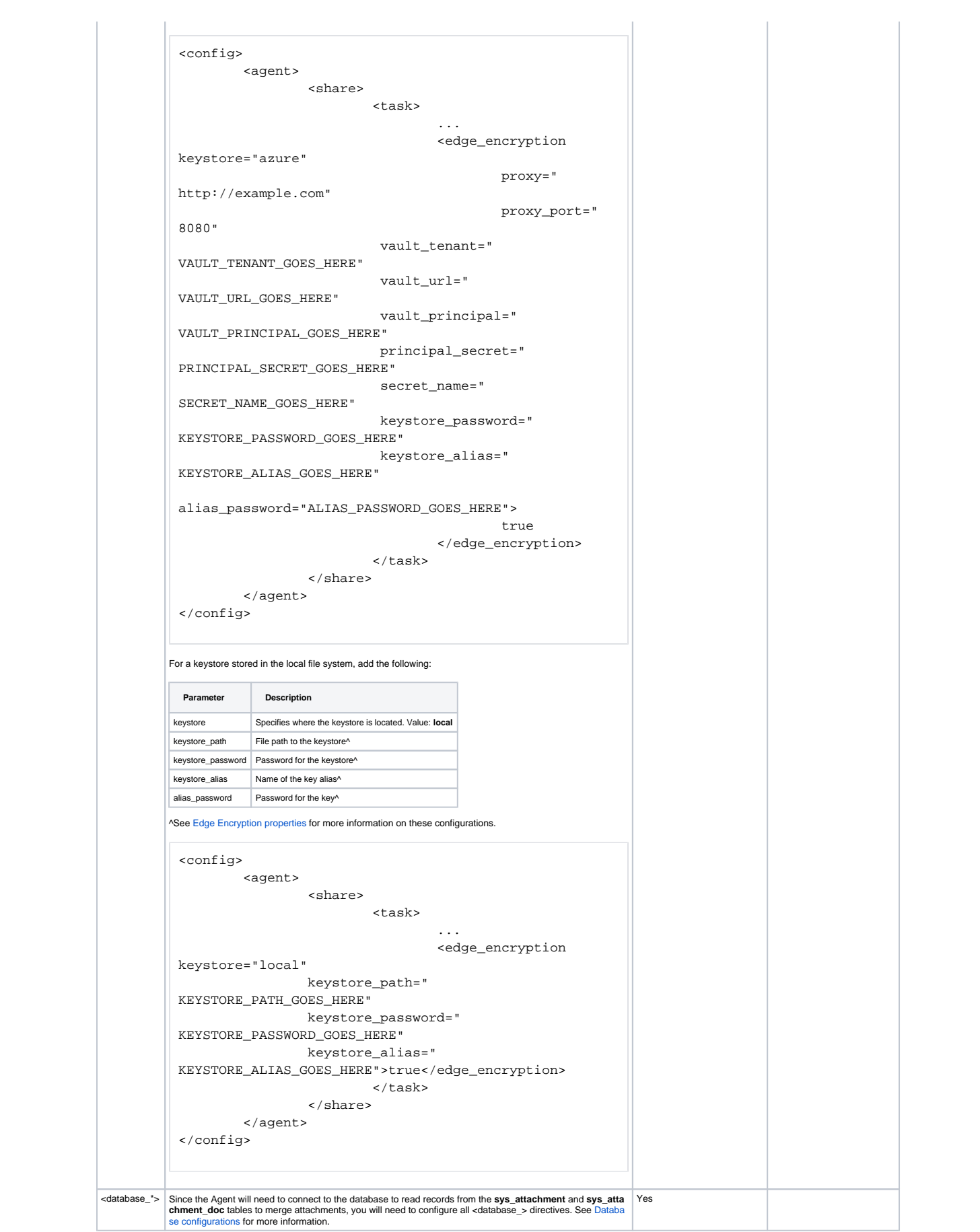

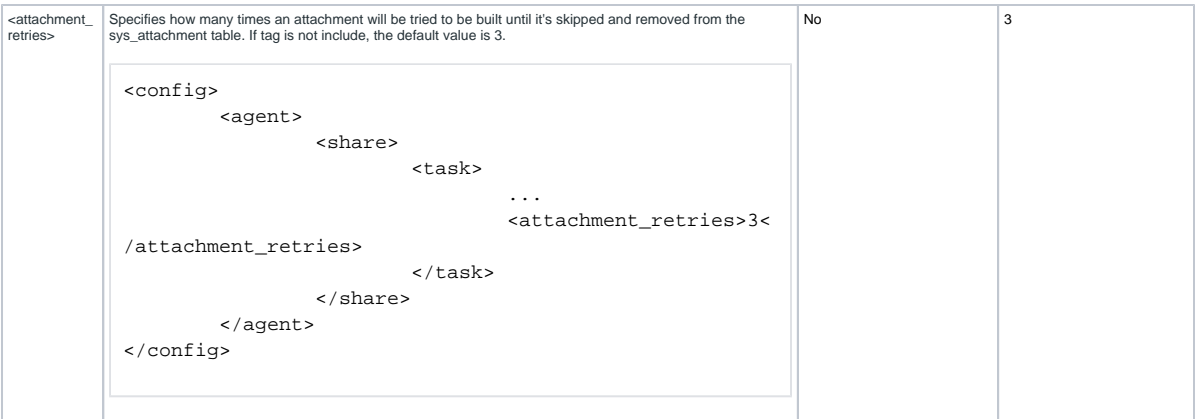

If you are using **<message\_connection>** so the merged attachments are shared to a queue in the Integration Mesh, messages will be created using the directives configured in the share task:

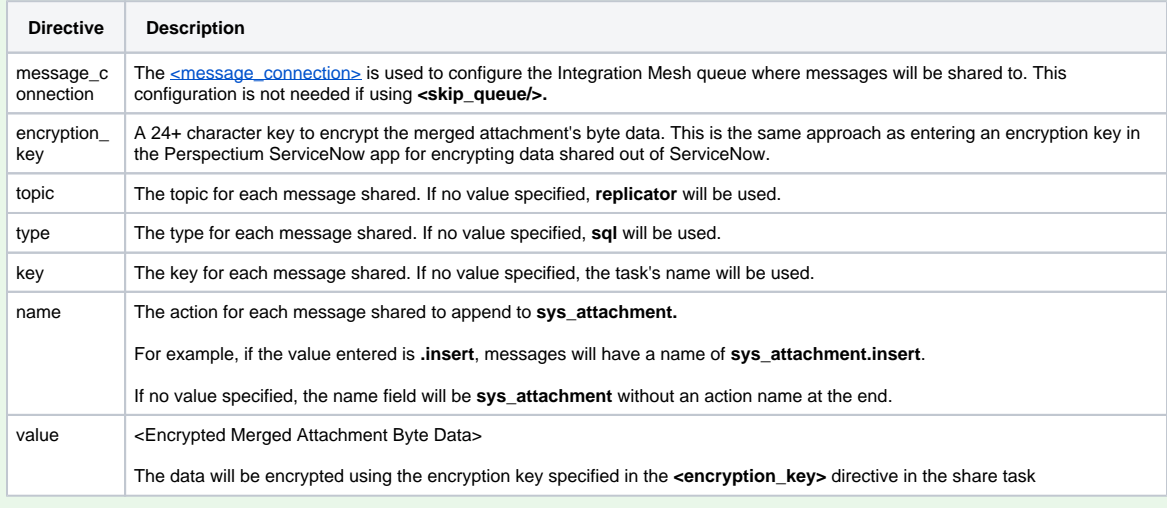

#### For example, a configuration like this

```
<config>
        <agent>
                <share>
                        <task> 
 ...
                               <encryption_key>some_encryption_key_here</encryption_key>
                               <message_connection user="USER" password="PASSWORD" queue="
psp.out.replicator.dev1234">https://URL.perspectium.net</message_connection>
                               <topic>replicator</topic>
                    <type>agent</type>
                    <key>dev1234</key>
                    <name>.insert</name>
                       </task>
                </share>
        </agent>
</config>
```
Will create messages shared to the Integration Mesh that are as follows:

```
{
         "topic": "replicator",
         "type": "agent",
         "key": "dev1234",
         "name": "sys_attachment.insert",
         "value": "<Encrypted Merged Attachment Data>" 
}
```

```
<?xml version="1.0" encoding="ISO-8859-1" ?>
<config>
     <agent>
         <max_reads_per_connect>1</max_reads_per_connect>
         <polling_interval>5</polling_interval>
         <test_mode/>
         <subscribe>
             <task>
                 <polling_interval>5</polling_interval>
                 <task_name>oracle_subscriber_automated_test</task_name>
                 <handler>com.perspectium.replicator.sql.SQLSubscriber</handler>
                 <decryption_key>some_decryption_key_here</decryption_key>
                 <message_connection user="USER" password="PASSWORD" queue="psp.out.replicator.
dev1234">https://URL.perspectium.net</message_connection>
                 <use_cache/>
                 <instance_connection user="USER" password="PASSWORD">https://dev1234.service-now.
com</instance_connection>
                 <database_type>sqlserver</database_type>
                 <database_port>1234</database_port>
                 <database_server>SERVER_URL</database_server>
                 <database_user>USER</database_user>
                 <database_password>PASSWORD</database_password>
                 <database_parms>lockTimeout=15000;queryTimeout=15</database_parms>
                 <database>DATABASE_NAME</database>
                 <skip_columns_log_interval>200</skip_columns_log_interval>
                                  <plugins>
                                          <plugin keystore="azure"
                              vault_tenant="12345678-ab12-ab12-ab12-123456789ab"
                              vault_url="https://url.vault.azure.net/"
                              vault_principal="12345678-ab12-ab12-ab12-123456789ab"
                              principal_secret="3213156165-adasdasd_a1s5d6a5s1d6a"
                              secret_name="some_secret_name"
                                                           keystore_password="efg123"
                              keystore_alias="128bitkey"
                              alias_password="abc123">com.perspectium.replicator.sql.plugin.
SQLSubscriberDecryptColumnPlugin
                                          </plugin>
                                  </plugins>
        \epsilon/task>
     </subscribe>
     <share>
         <task>
             <task_name>attachment_processor</task_name>
             <handler>com.perspectium.replicator.sql.subscriber.edge.SysAttachmentHandler<
/handler>
             <encryption_key>some_encryption_key_here</encryption_key>
             <message_connection user="USER" password="PASSWORD" queue="psp.out.replicator.
dev5678">https://URL.perspectium.net</message_connection>
             <polling_interval>60</polling_interval>
             <max_writes_per_connect>1</max_writes_per_connect>
             <skip_queue/>
             <skip_report/>
             <topic>replicator</topic>
             <type>agent</type>
             <key>dev1234</key>
             <name>.insert</name>
             <database_type>sqlserver</database_type>
             <database_port>1234</database_port>
             <database_server>SERVER_URL</database_server>
             <database_user>USER</database_user>
             <database_password>PASSWORD</database_password>
             <database_parms>lockTimeout=15000;queryTimeout=15</database_parms>
             <database>DATABASE_NAME</database>
             <edge_encryption
                     keystore="azure"
                     vault_tenant="12345678-ab12-ab12-ab12-123456789ab"
                     vault_url="https://url.vault.azure.net/"
                     vault_principal="12345678-ab12-ab12-ab12-123456789ab"
                     principal_secret="3213156165-adasdasd_a1s5d6a5s1d6a"
```

```
 secret_name="some_secret_name"
                      keystore_password="efg123"
                      keystore_alias="128bitkey"
                      alias_password="abc123">true
     </edge_encryption>
```

```
 </task>
     </share>
</agent>
</config>
```
3

Optionally, you can encrypt the attachments using Voltage API. See [Encryption using Voltage](https://docs.perspectium.com/display/custom/Encryption+using+Voltage) for more information on the plugin.

In the agent.xml, add the <voltage> directive within <share>:

```
<voltage url="https://example.com/api"
         trace_id="TRACE01"
         app_name="PAgent"
         host_name="psp"
         identity=""
         shared_secret="secret"
         encryption_type="3"
         encrypt_all="true">true</voltage>
```
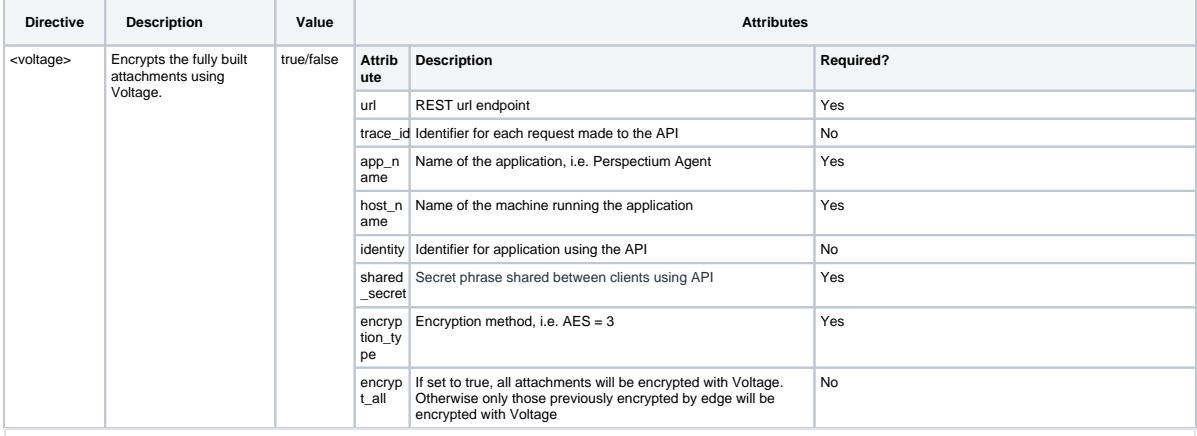

<?xml version="1.0" encoding="ISO-8859-1" ?> <config>

```
 <agent>
         <max_reads_per_connect>1</max_reads_per_connect>
         <polling_interval>5</polling_interval>
         <test_mode/>
         <subscribe>
             <task>
                 <polling_interval>5</polling_interval>
                 <task_name>oracle_subscriber_automated_test</task_name>
                 <handler>com.perspectium.replicator.sql.SQLSubscriber</handler>
                 <decryption_key>some_decryption_key_here</decryption_key>
                 <message_connection user="USER" password="PASSWORD" queue="psp.out.replicator.
dev1234">https://URL.perspectium.net</message_connection>
                 <use_cache/>
                 <instance_connection user="USER" password="PASSWORD">https://dev1234.service-now.
com</instance_connection>
                 <database_type>sqlserver</database_type>
                 <database_port>1234</database_port>
                 <database_server>SERVER_URL</database_server>
                 <database_user>USER</database_user>
                 <database_password>PASSWORD</database_password>
                 <database_parms>lockTimeout=15000;queryTimeout=15</database_parms>
                 <database>DATABASE_NAME</database>
                 <skip_columns_log_interval>200</skip_columns_log_interval>
```

```
 <plugins>
                                          <plugin keystore="azure"
                              vault_tenant="12345678-ab12-ab12-ab12-123456789ab"
                              vault_url="https://url.vault.azure.net/"
                              vault_principal="12345678-ab12-ab12-ab12-123456789ab"
                              principal_secret="3213156165-adasdasd_a1s5d6a5s1d6a"
                              secret_name="some_secret_name"
                                                           keystore_password="efg123"
                              keystore_alias="128bitkey"
                              alias_password="abc123">com.perspectium.replicator.sql.plugin.
SQLSubscriberDecryptColumnPlugin
                                          </plugin>
                                  </plugins>
         </task>
     </subscribe>
     <share>
         <task>
             <task_name>attachment_processor</task_name>
             <handler>com.perspectium.replicator.sql.subscriber.edge.SysAttachmentHandler<
/handler>
             <encryption_key>some_encryption_key_here</encryption_key>
             <message_connection user="USER" password="PASSWORD" queue="psp.out.replicator.
dev5678">https://URL.perspectium.net</message_connection>
             <polling_interval>60</polling_interval>
             <max_writes_per_connect>1</max_writes_per_connect>
             <skip_queue/>
             <skip_report/>
             <topic>replicator</topic>
             <type>agent</type>
             <key>dev1234</key>
             <name>.insert</name>
             <database_type>sqlserver</database_type>
             <database_port>1234</database_port>
             <database_server>SERVER_URL</database_server>
             <database_user>USER</database_user>
             <database_password>PASSWORD</database_password>
             <database_parms>lockTimeout=15000;queryTimeout=15</database_parms>
             <database>DATABASE_NAME</database>
             <edge_encryption
                                  keystore="azure"
                                  vault_tenant="12345678-ab12-ab12-ab12-123456789ab"
                                 vault url="https://url.vault.azure.net/"
                                  vault_principal="12345678-ab12-ab12-ab12-123456789ab"
                                  principal_secret="3213156165-adasdasd_a1s5d6a5s1d6a"
                                  secret_name="some_secret_name"
                                  keystore_password="efg123"
                                  keystore_alias="128bitkey"
                                  alias_password="abc123">true
                          </edge_encryption>
                          <voltage url="https://example.com/api"
                                  trace_id="TRACENUM"
                                  app_name="PAgent"
                                  host_name="psp"
                                  identity=""
                                  shared_secret="secret"
                                  encryption_type="3"
                                  encrypt_all="true">true
                          </voltage>
         </task>
     </share>
</agent>
</config>
```
After configuring your agent.xml, [start running your DataSync Agent](https://docs.perspectium.com/display/helium/Start+or+stop+the+DataSync+Agent) again.

4